# MANUALE D'USO D'USO SMARTBRACELET X061 – AS80

## 1. VISTA GENERALE:

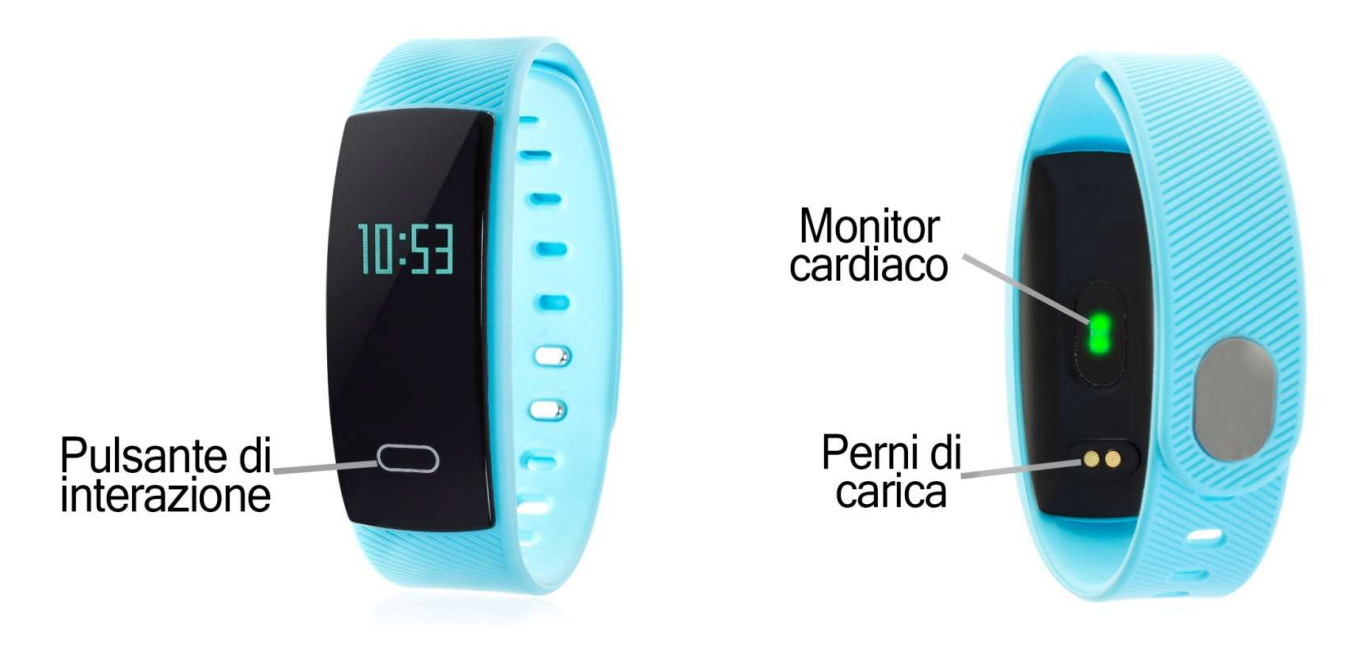

#### 2. PRIMA DEL PRIMO UTILIZZO:

- Le funzioni potrebbero cambiare in base ad aggiornamenti software futuri.
- Interiane de funzioni potrebbero cambiare in base ad aggiornamenti software futuri.<br>Interacare la batteria per almeno due ore prima di utilizzarla per la prima volta.
- Accendere l'apparecchio: premere il pulsante di interazione per alcuni secondi.
- Attivare/disattivare il display: Premere brevemente il pulsante Interaction.
- Scorri i menu: fai una breve pressione sul pulsante di interazione.

**• Scorri i menu:** fai una breve pressione sul pulsante di interazione.<br>Per caricare il bracciale, posizionare il caricabatterie sui pin di ricarica dell'orologio e collegare il cavo a una porta USB o a un adattatore a parete.

# 3. SCARICARE E COLLEGARE IL SOFTWARE DI SINCRONIZZAZIONE ALLO SMARTPHONE:

- 1. Cerca su App Store o Google Play l'applicazione gratuita "Fundo Bracelet" e scaricala. È inoltre possibile eseguire la scansione del codice QR utilizzando un'applicazione di lettura QR libera come "Scanlife". racelet" e scaricala. È inoltre possibile eseguire la scansione<br>el codice QR utilizzando un'applicazione di lettura QR libera<br>ome "Scanlife".<br>ttivare il Bluetooth sul telefono.<br>prire l'applicazione, cercare il bracciale i Attivare/disattivare il display: Premere brevemente il pulsante Interaction.<br>
Scorri i menu: fai una breve pressione sul pulsante di interazione.<br>
caricare il bracciale, posizionare il caricabatterie sui pin di ricarica de
- 2. Attivare il Bluetooth sul telefono.
- 3. Aprire l'applicazione, cercare il bracciale in "I".  $\rightarrow$  $\rightarrow$  "Connessione" e selezionarla.
- 4. Il suo braccialetto sarebbe già in sincronia con lo smartphone.

#### 4. FUNZIONI:

• Pedometro: muovere le braccia regolarmente mentre si cammina, e il contapassi conta i passi.

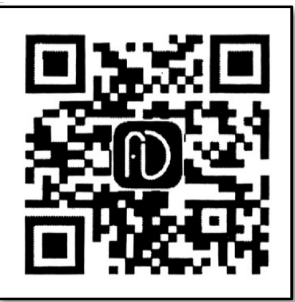

- Distanza percorsa: il bracciale indica la distanza percorsa in metri in base al numero di passi compiuti.
- Calorie bruciate.
- Monitor cardiaco: su questo schermo, il bracciale misura la frequenza cardiaca al minuto e visualizza i valori misurati sullo schermo.
- Pressione sanguigna: il bracciale misura la pressione sanguigna e visualizza i valori misurati sullo schermo.

Dall'applicazione è possibile accedere alle funzioni:

- Sport: è possibile visualizzare i valori misurati del numero di passi compiuti, delle calorie bruciate, della distanza percorsa (in chilometri) e del tempo impiegato per l'esercizio. Inoltre mostrerà la percentuale del vostro obiettivo di passo che avete raggiunto.
- Sleep Monitor: Il bracciale controllerà il vostro sonno e visualizzare i dati misurati di sonno leggero, sonno profondo e totale delle ore di sonno e verrà visualizzato sull'applicazione.
- Frequenza cardiaca: mostra l'ultimo numero di battiti misurato oltre al valore più alto e più basso registrato.
- Avviso di chiamata, SMS e Applicazione: il bracciale vi avviserà quando una chiamata, un messaggio o una notifica di applicazione sta arrivando al telefono. È possibile scegliere le applicazioni per le quali si desidera ricevere notifiche.
- Inoltre, è possibile configurare altre opzioni come le informazioni personali (sesso, altezza, peso, ecc.), l'obiettivo dell'allenamento e la funzione antiperdita.

### 5. CONFIGURAZIONE DELLE NOTIFICHE:

iOS: Una volta che lo smartphone e il braccialetto sono sincronizzati, se si accede all'applicazione, viene avviata la sincronizzazione delle informazioni. Una volta completata la sincronizzazione, le varie opzioni di notifica verranno automaticamente sbloccate.

Android: sui dispositivi Android è necessario consentire l'accesso alle notifiche al fine di riceverle sul braccialetto. Per fare ciò, andare alle impostazioni del telefono e cercare una sezione in cui è possibile impostare le notifiche. Una volta lì, verrà visualizzato un gestore di notifiche con le applicazioni esistenti sul telefono. Cercare l'applicazione "Fundo Bracelet" e attivare il selettore di opzione "Consenti notifiche".

#### 6. RISOLVERE PROBLEMI COMUNI:

- Impossibile accendere: la batteria potrebbe essere troppo scarica, provare a ricaricarla.
- Spegnimento automatico: la batteria è in esaurimento; caricarla.
- Tempo di utilizzo troppo breve: la batteria non è carica correttamente.

#### 7. AVVISI:

- Indossare gli accessori sul bracciale e sullo smartphone.
- Ricollegare il Bluetooth se si scollega occasionalmente.